## **TUTO ARDUINO : Faire un affichage LCD**

**Contexte :** Vous devez réaliser une boule de cristal qui répondra aux questions que se posent les clients d'une voyante. Pour cela vous devez programmer les réponses possibles de la voyante, avec des réponses simples, qui s'afficheraient sur un écran LCD.

1 : Après avoir branché la carte Arduino UNO à l'ordinateur, ouvrir le programme Arduino.

Sélectionner le type de carte **: menu outils>type de carte>port> choisir le COM le plus élevé avec indiqué (Arduino/Genuino Uno)** 

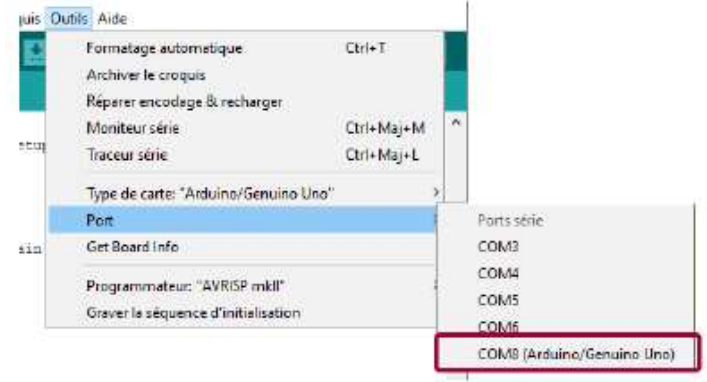

La DEL intégrée orange doit s'allumer ainsi que le voyant vert de mise sous tension.

## **2 : Construction du circuit** :

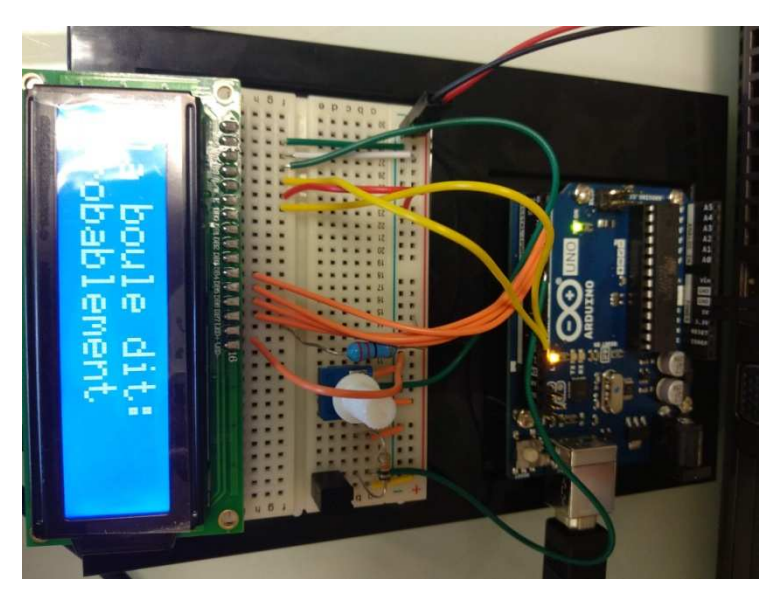

il vous faut :

- un écran LCD
- $R = 22 \Omega$  et  $R = 10k\Omega$
- potentiomètre
- interrupteur à bascule

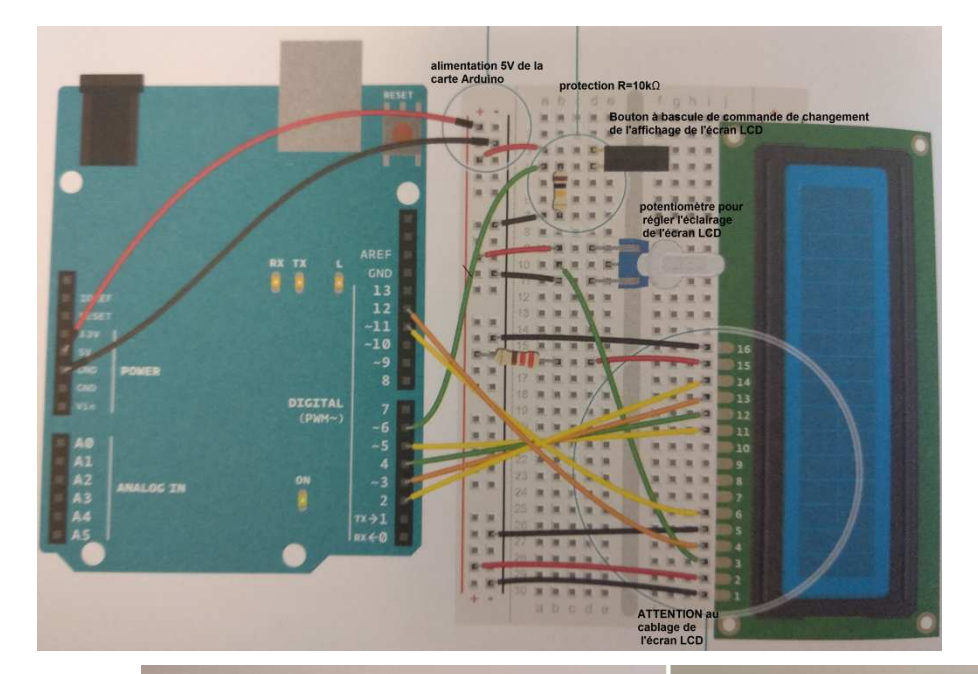

## **3 : Le code :**

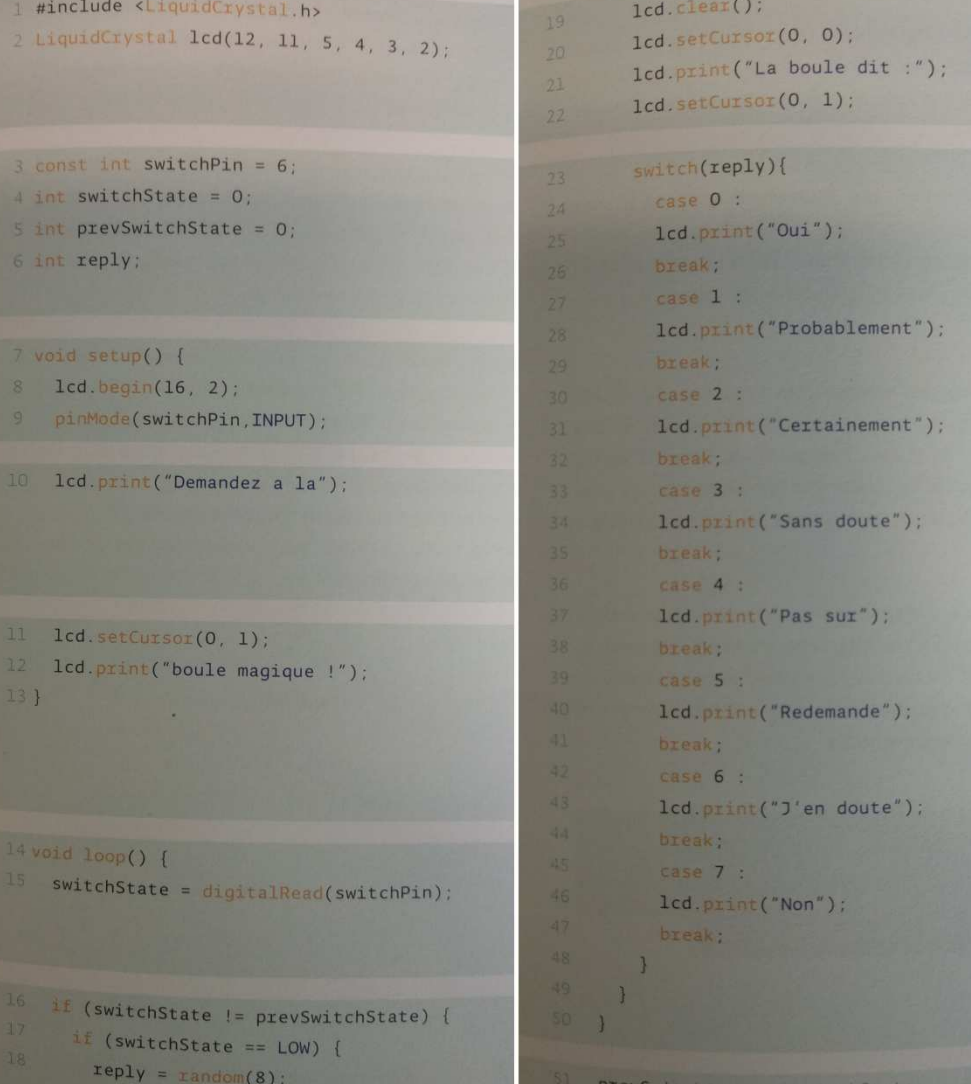

cliquer sur Téléverser

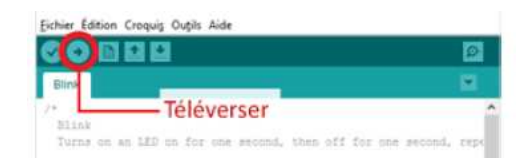

Le potentiomètre permet de régler la luminosité de l'écran. N'hésitez pas à le tourner si l'affichage n'apparait pas.

En basculant sur l'interrupteur, la réponse sur la 2<sup>ème</sup> ligne de l'affichage de l'écran, changera.